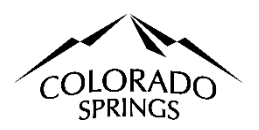

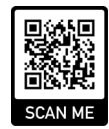

## **City of Colorado Springs Sales Tax Online Portal New User & Business Registration Instructions**

These instructions are for businesses that have not logged into the online portal nor have an account with The City of Colorado Springs Sales Tax Office. This document is to help alleviate some of the confusion when logging into the system for the first time and filing the business registration.

## **Table of Contents:**

- 1. Logging In as a New User
- 2. Applying for an Account (License or Certificate), page 2.
- 3. Trouble Shoot Business Address Verification, page 3.

### **Logging in New User**

Any person or business needing to file for an application in the online portal must register their email address; this is a new user registration. The website for the online portal is https://coloradosprings.munirevs.com, or you can scan the QR code above.

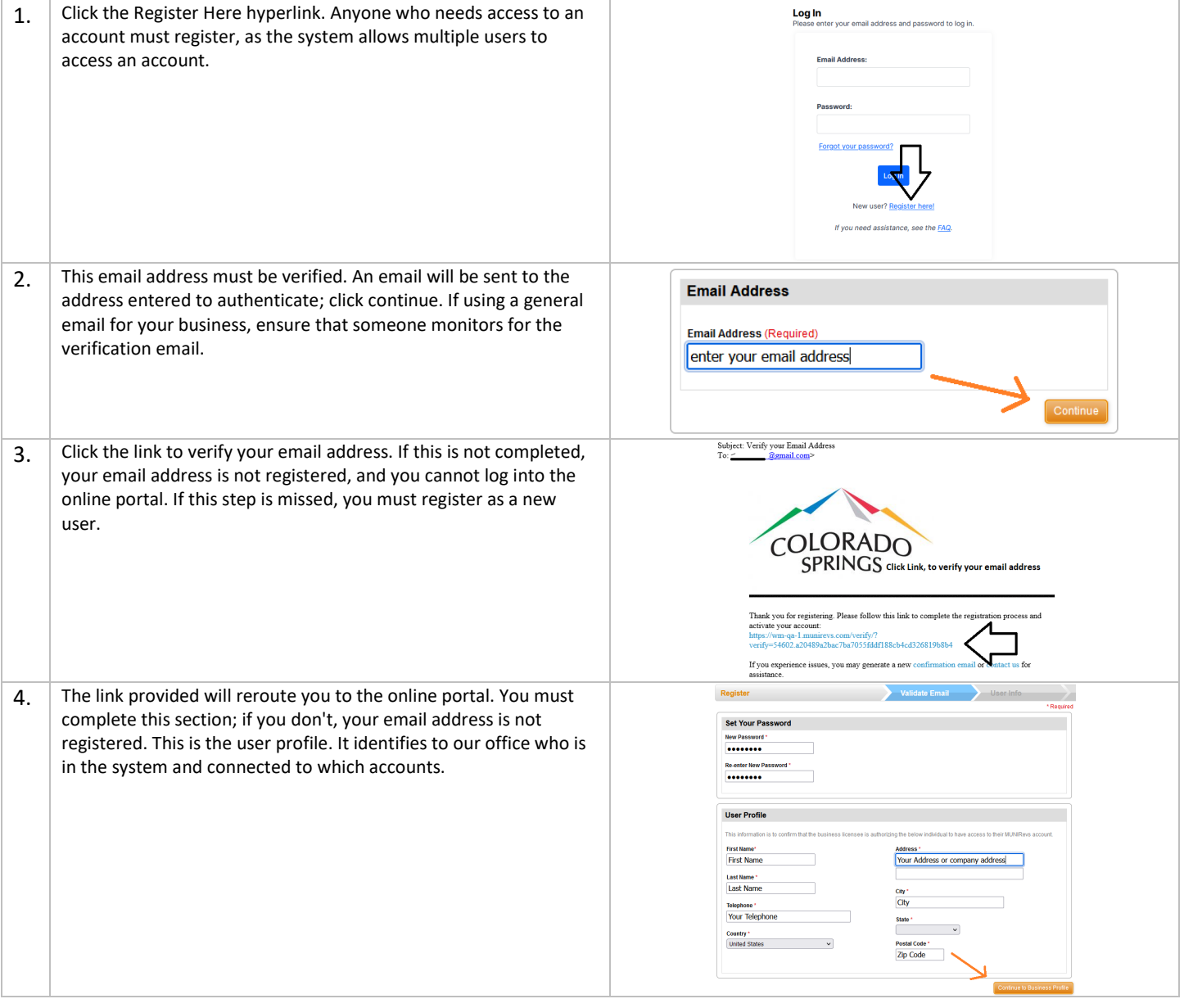

# Apply for An Account (License or Certificate)

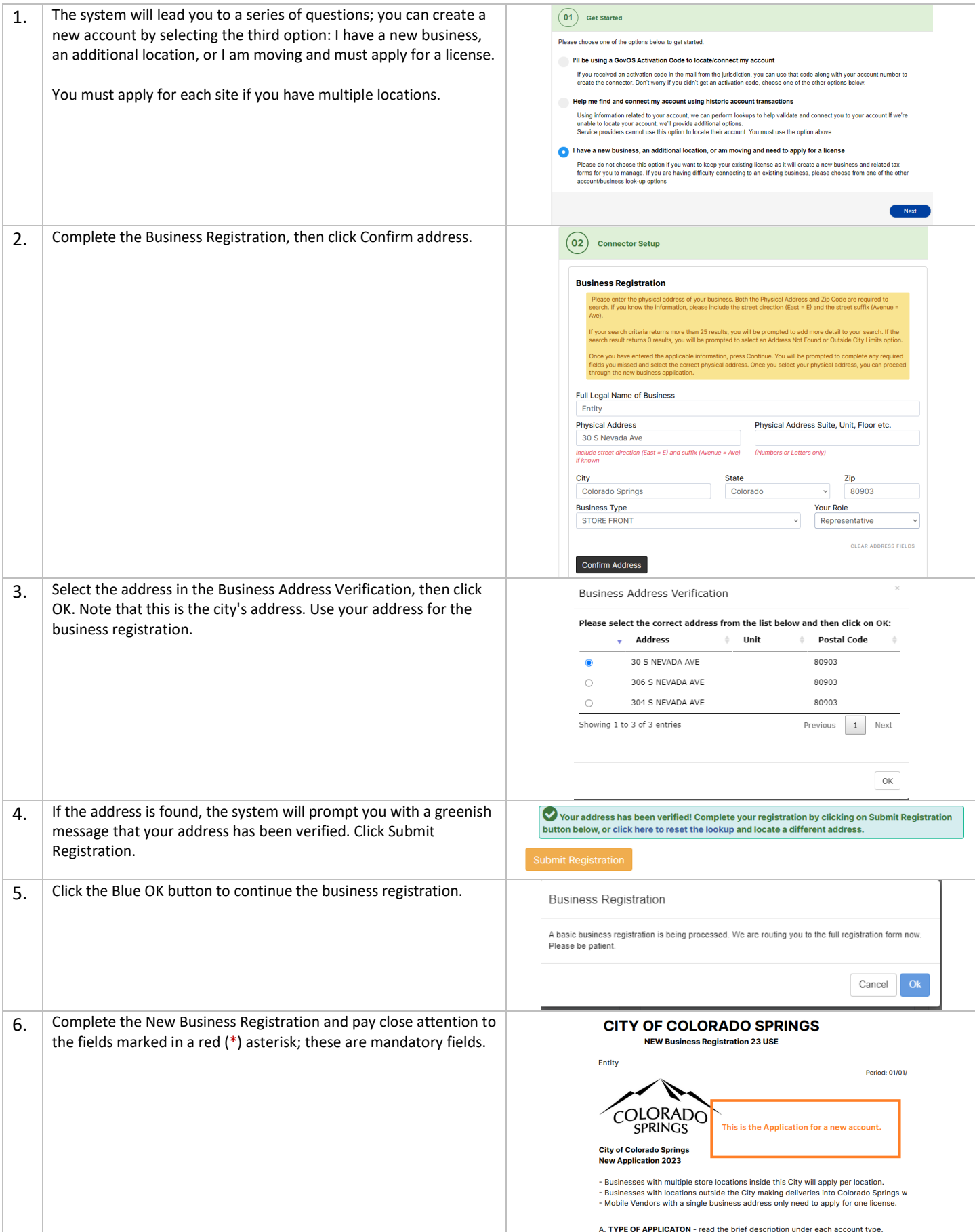

#### The New Business Registration is the Application.

- Sales Tax License and Use Tax Account Holders must submit this document solely for account acquisition.  $\bullet$
- $\bullet$ Special Event Licensing and Exemption Certificates consist of the application and additional information pertinent to the account type.
- $\bullet$ Upon approval, a notification email will be dispatched to the registered email address.
- $\bullet$ Incomplete submissions will be deemed null and void. All requests will be processed within 12-48 business hours.

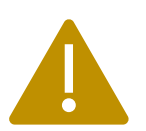

## **Trouble Shoot the Business Address Verification**

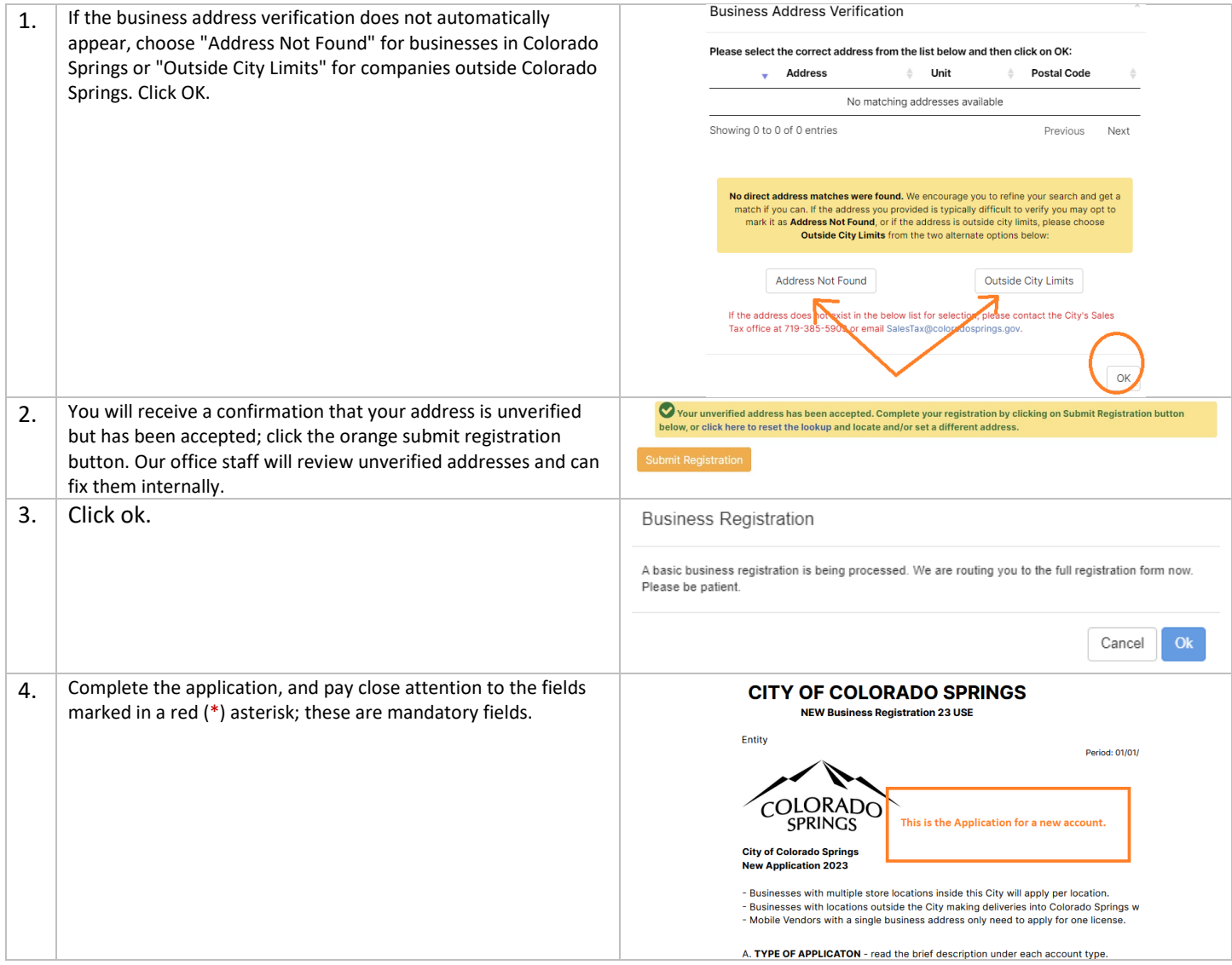